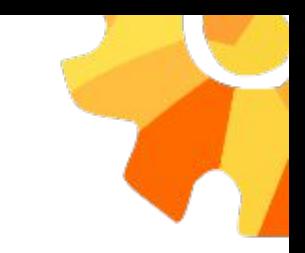

### Реализация паттернов PageElement и PageObject в тестировании Web клиента DirectumRX

Как это сделано сейчас и как это могло бы быть

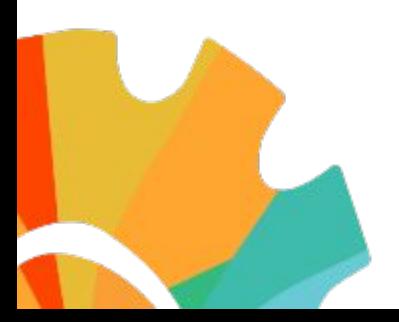

### Кому подойдёт описываемый подход

- У вас приложение с интерфейсом, похожим на десктопный.
- Есть части интерфейса, которые присутствуют на экране всегда.
- Есть части интерфейса, которые часто повторяются на разных страницах.
- Фронтенд вашего приложения написан на современном фреймворке.

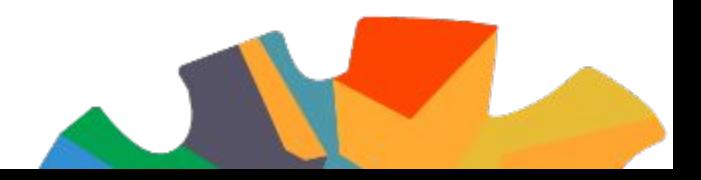

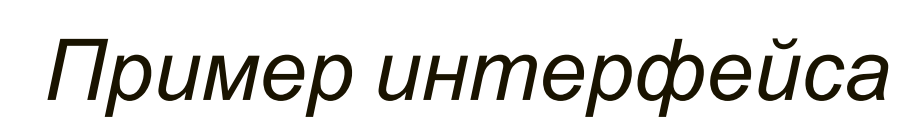

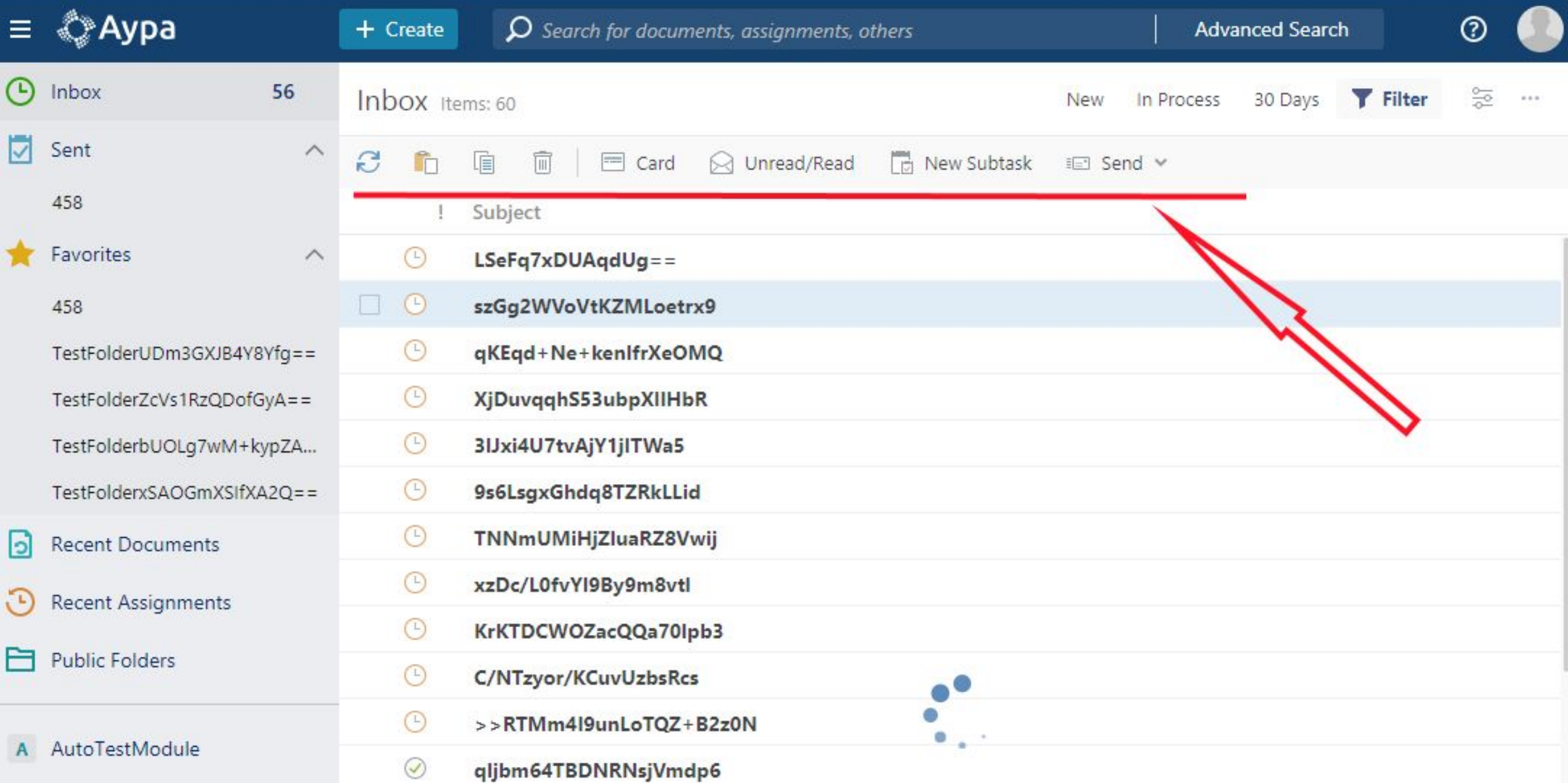

#### **Как это сделано сейчас**

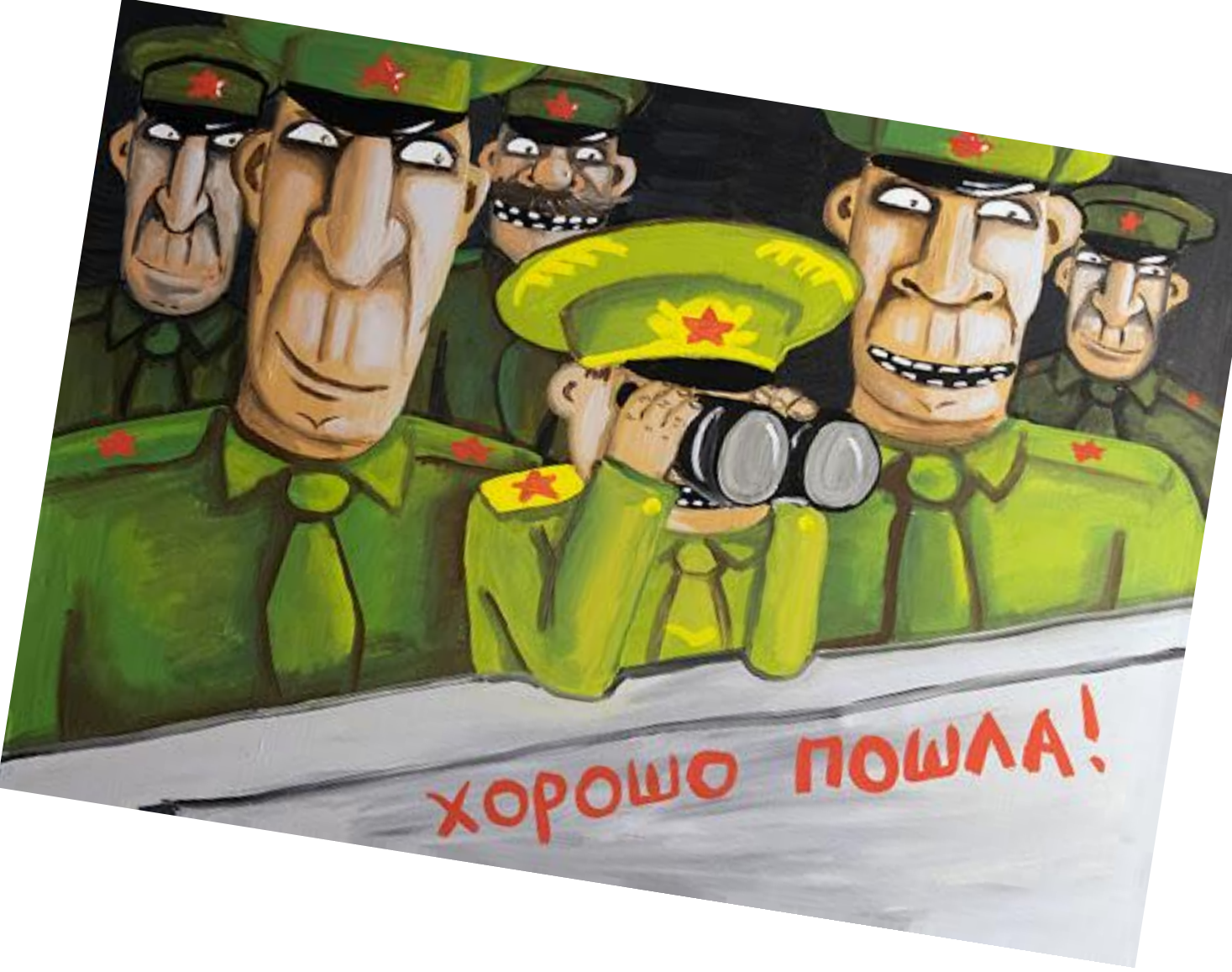

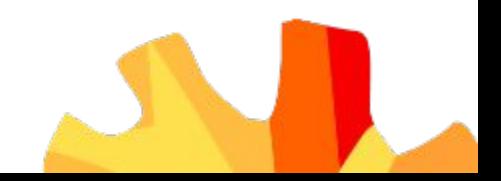

Класс страницы:

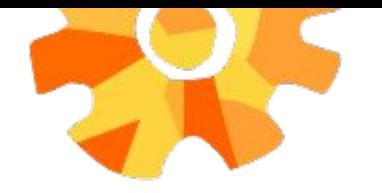

```
 {
```
public abstract class PageObject

protected RemoteWebDriver driver;

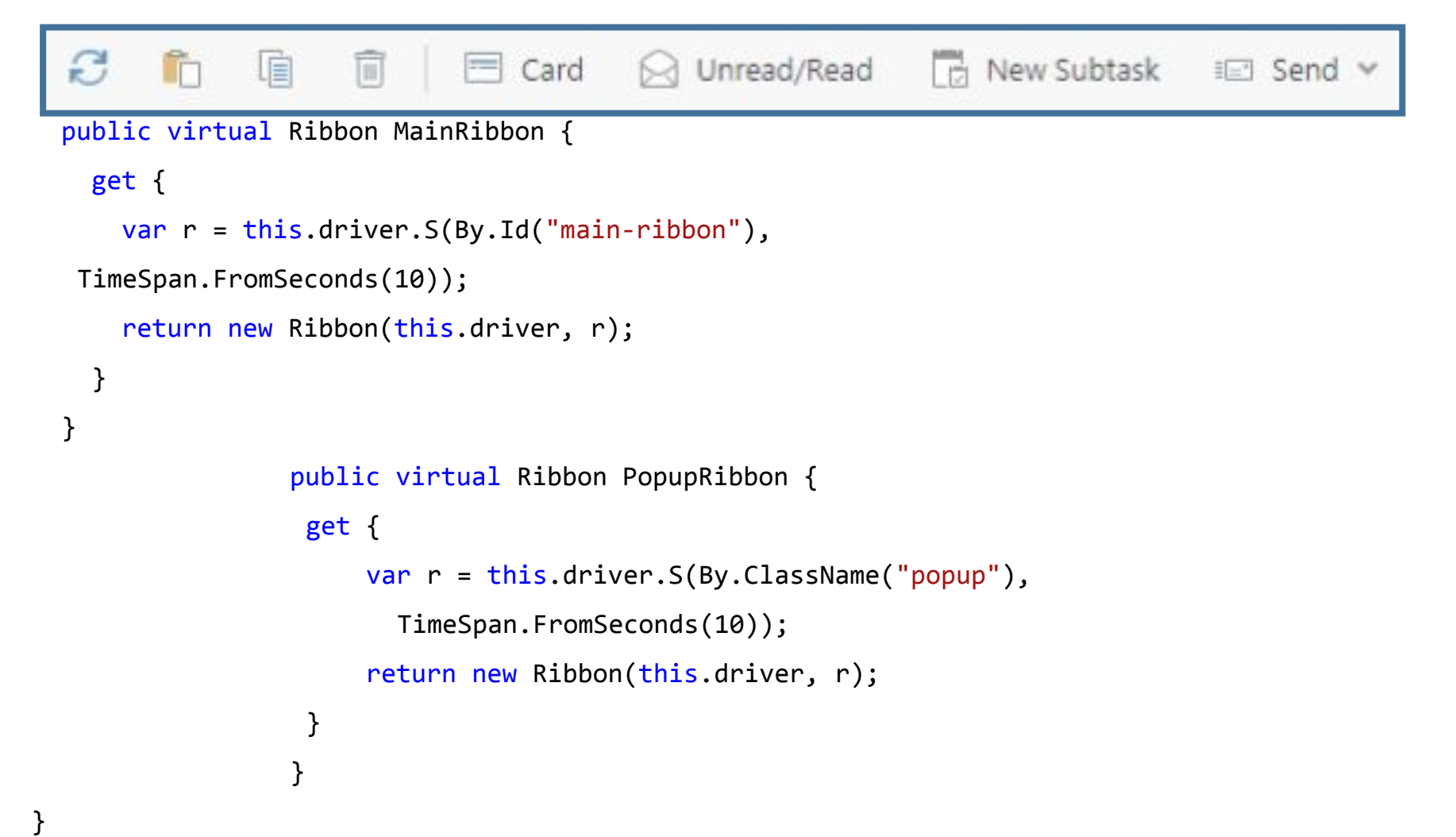

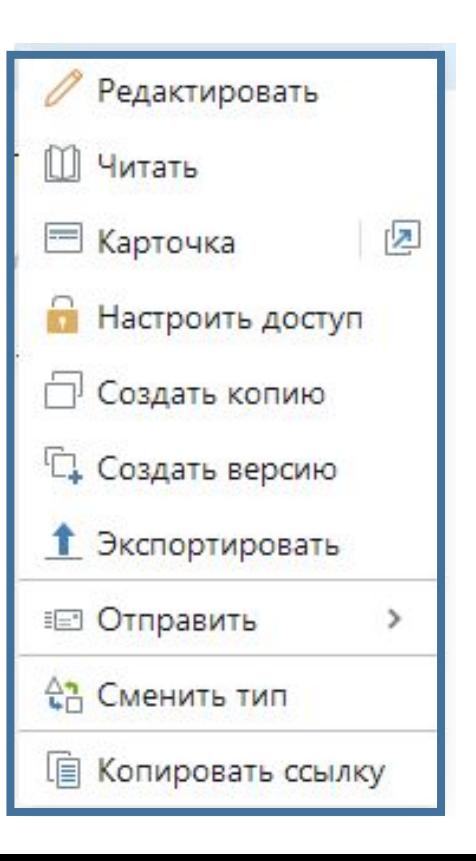

#### Класс ленты:

**}** 

```
public class Ribbon : RemoteWebElement
  \{ public Ribbon(IWebDriver driver, IWebElement webElement) : base(driver, 
webElement.GetSecretElementID()) { }
```

```
 protected By ButtonLocator => By.CssSelector(".button.toggle-button");
```
public virtual IEnumerable<IWebElement> Buttons => this.SS(this.ButtonLocator);

```
 public void ClickButton(string name)
 {
     var action = this.Button.First(a => a.Text.IsStringEqual(name));
      action.ClickElement();
 }
```
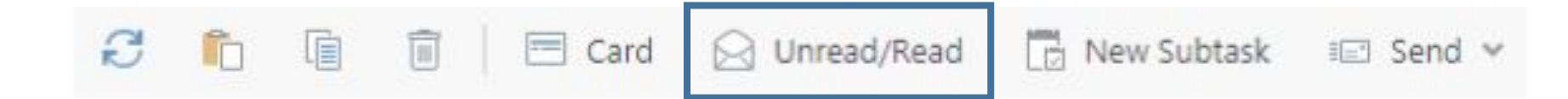

### Недостатки:

- Поиск элементов выполняется медленно, потому что:
	- Поиск в драйвере быстрее
	- Приходится искать сначала элемент ленты, потом элемент кнопки
- Возможно StaleElementReferenceException сразу в нескольких местах

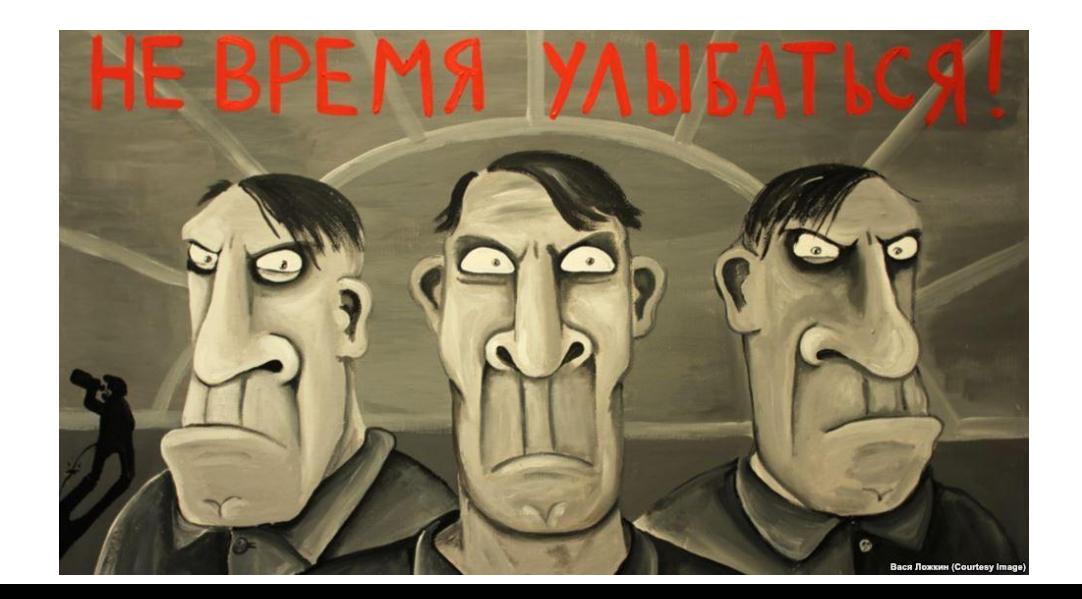

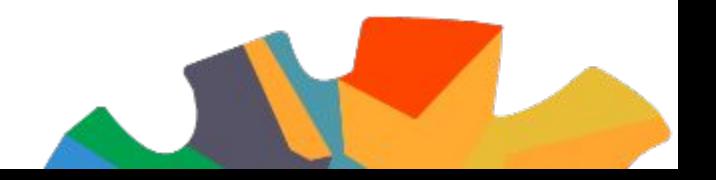

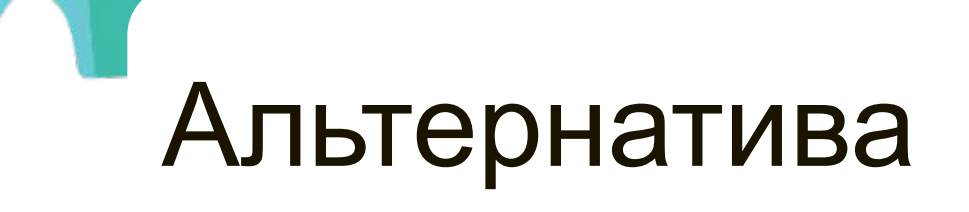

#### Альтернатива, сынок – это утки!

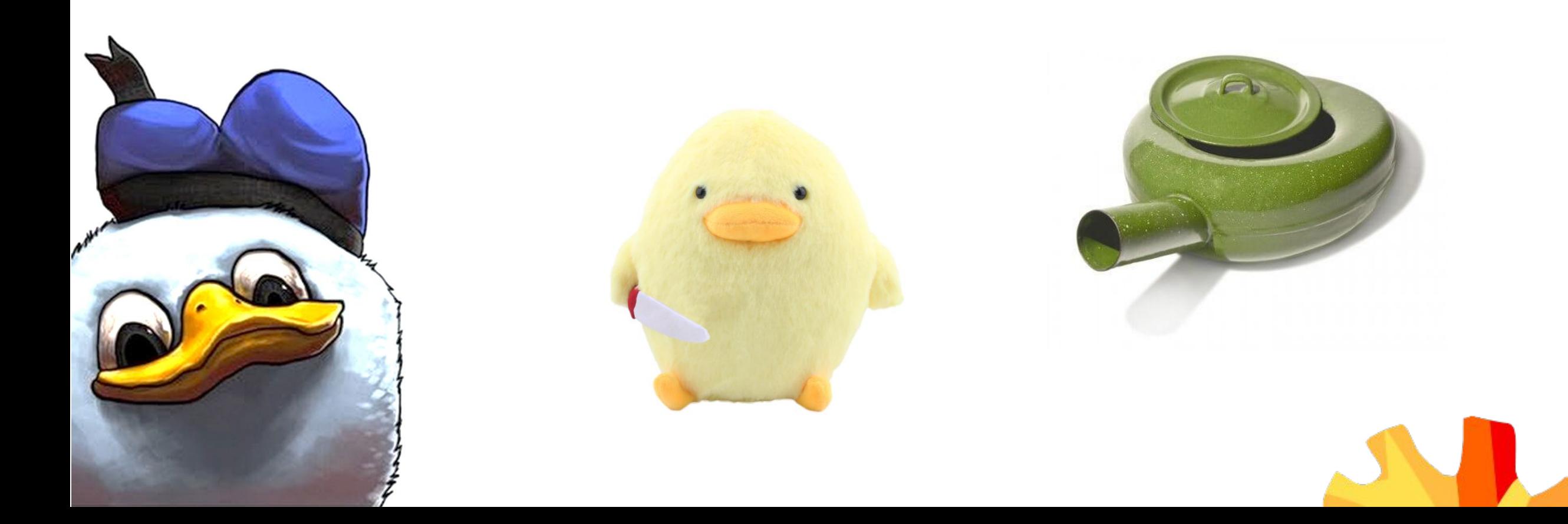

```
Класс страницы:
```
}

```
public class PageObjectNew
  {
   protected readonly RemoteWebDriver driver;
```
protected virtual string MainRibbonSelector = "#context-ribbon";

 public virtual RibbonNew MainRibbon => new RibbonNew (this.driver, this.MainRibbonSelector);

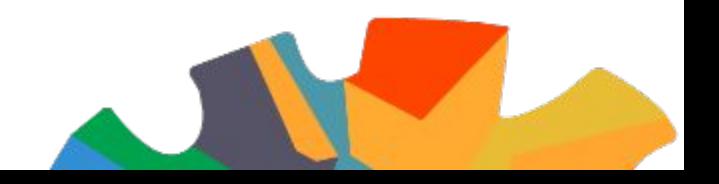

Класс ленты:

 $\{$ 

}

 $\left\{\begin{array}{c} \mathbf{1} & \mathbf{1} \\ \mathbf{1} & \mathbf{1} \end{array}\right\}$ 

```
public class RibbonNew
   private RemoteWebDriver driver;
   private readonly string baseSelector;
   public RibbonNew(RemoteWebDriver driver, string locator) {
     this.driver = driver;
     this.baseSelector = locator;
```
private string ButtonSelector => baseSelector + " button.button\_flat");

```
 public void ClickButton(string name) {
   var thisButtonSelector = this.ButtonSelector + $"[textContent='{name}']";
   this.ClickElement(3, thisButtonSelector);
```

```
Класс ленты, продолжение:
```

```
private void ClickElement(int _maxAttempts, string selector)
 {
     var count = 0;
     var maxAttempts = _maxAttempts;
      while(true) {
        try {
         var element = driver.S(By.CssSelector(selector));
          element.Click();
          break;
 }
        catch (StaleElementReferenceException) {
         if(++count == maxAttempts) then; }
 }
 }
 }
```
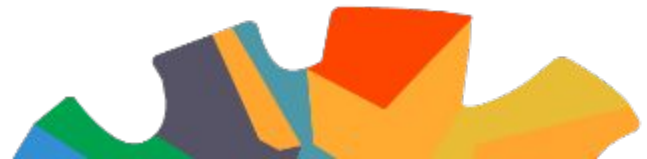

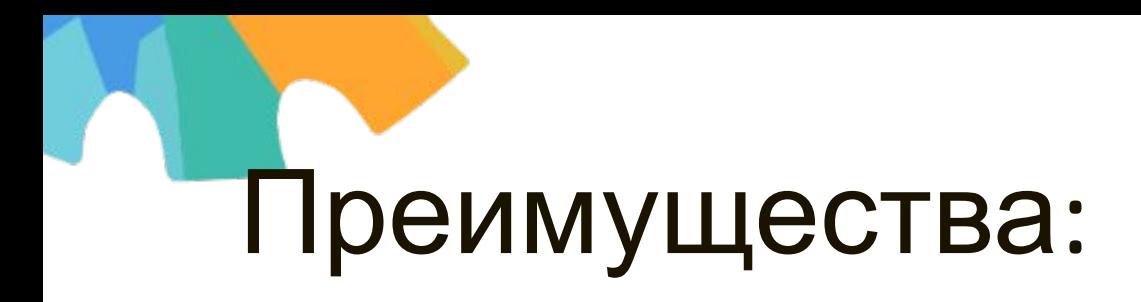

- ▪Элементы ищутся быстро, т.к. напрямую в браузере и только один раз.
- Исключается StaleElementReferenceException.
- ▪Код тестов становится проще

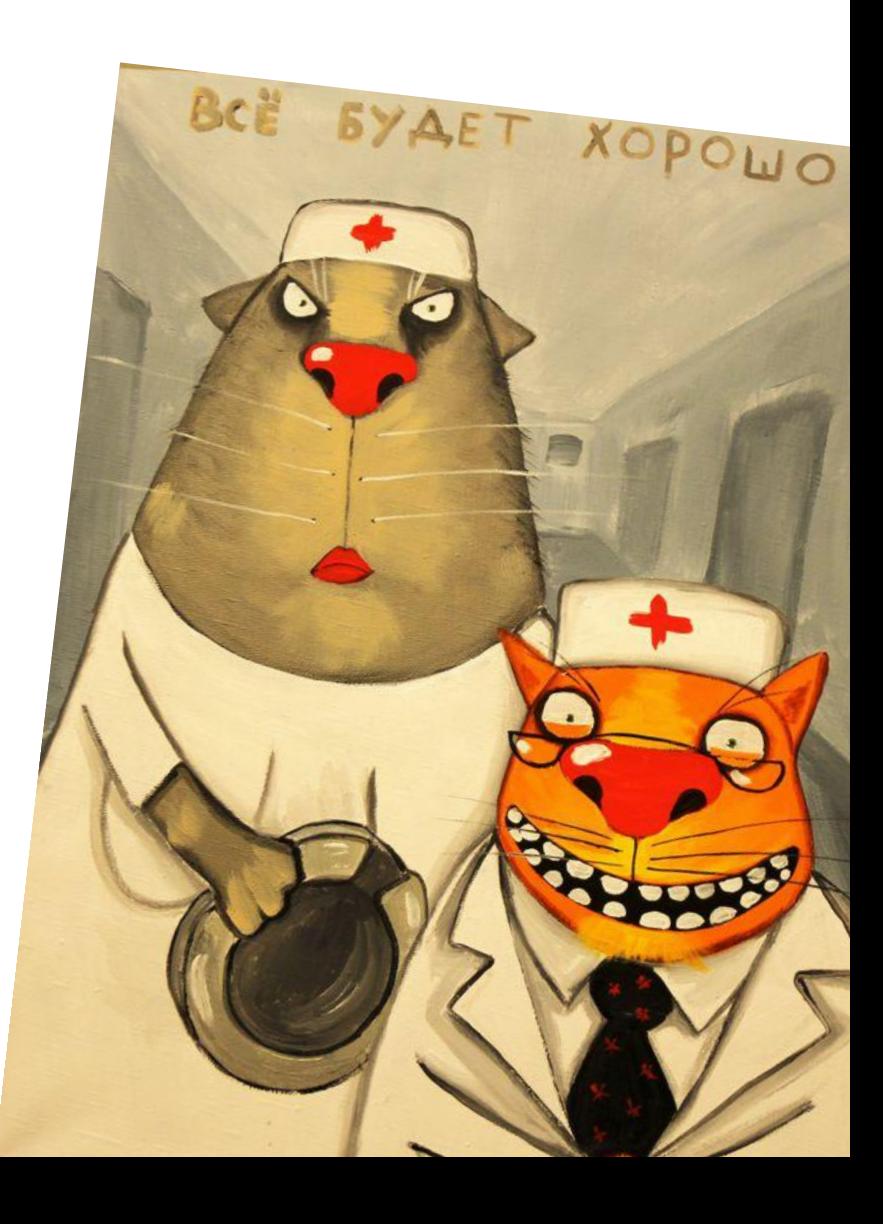

# Вопросы?

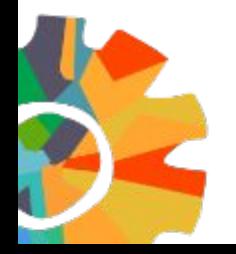

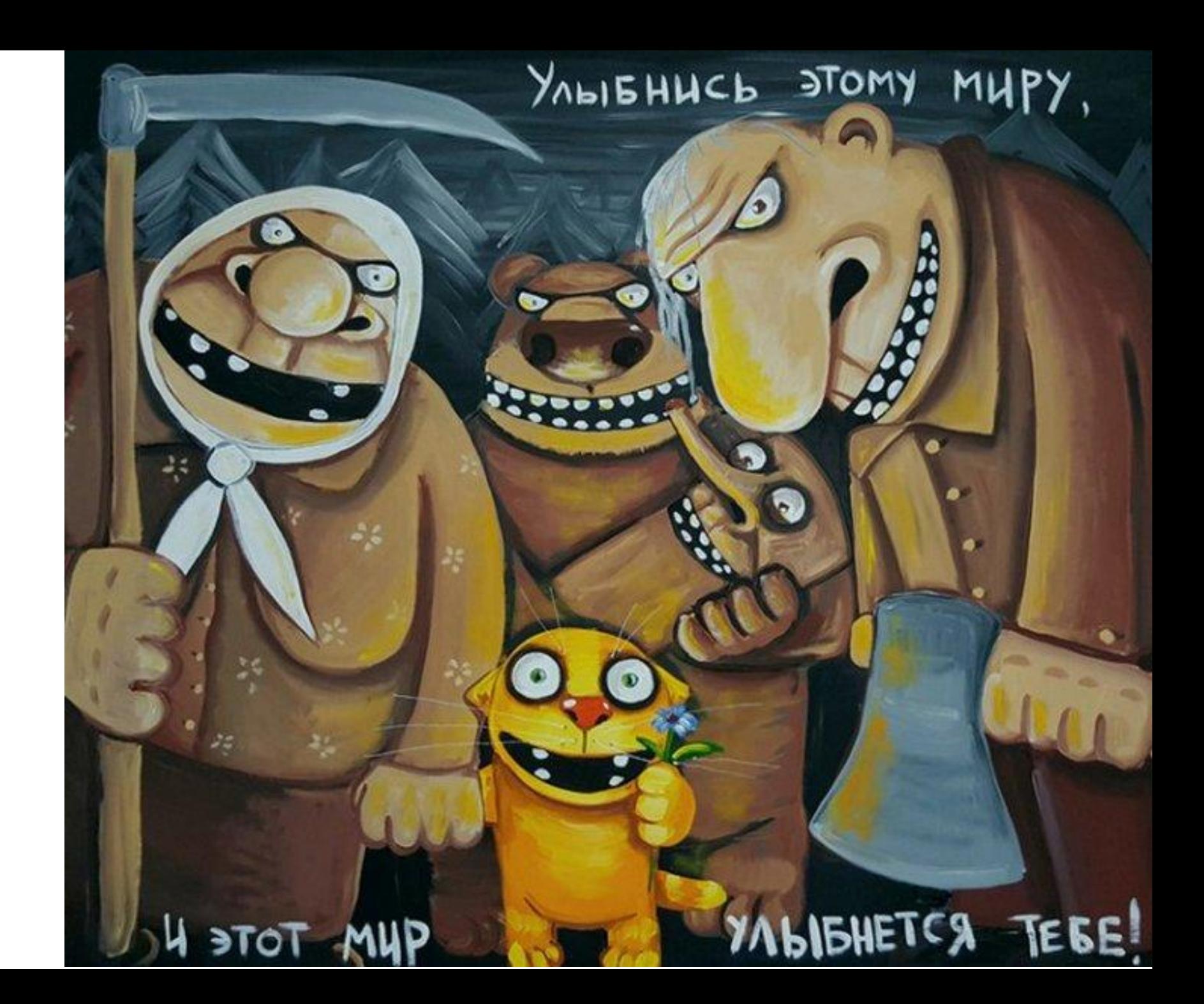

## Dmitry Abashin

Automated QA engineer **K** DIRECTUM EVelopment office Ufa city Abashin\_DV@directum.ru

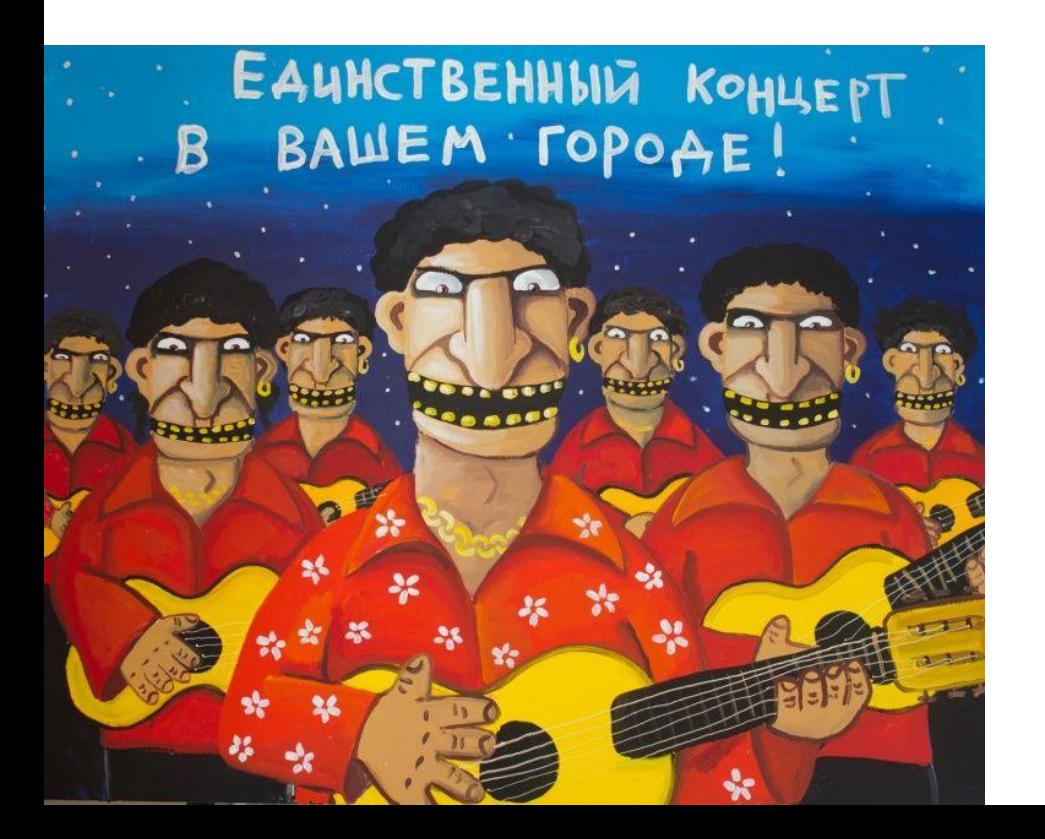

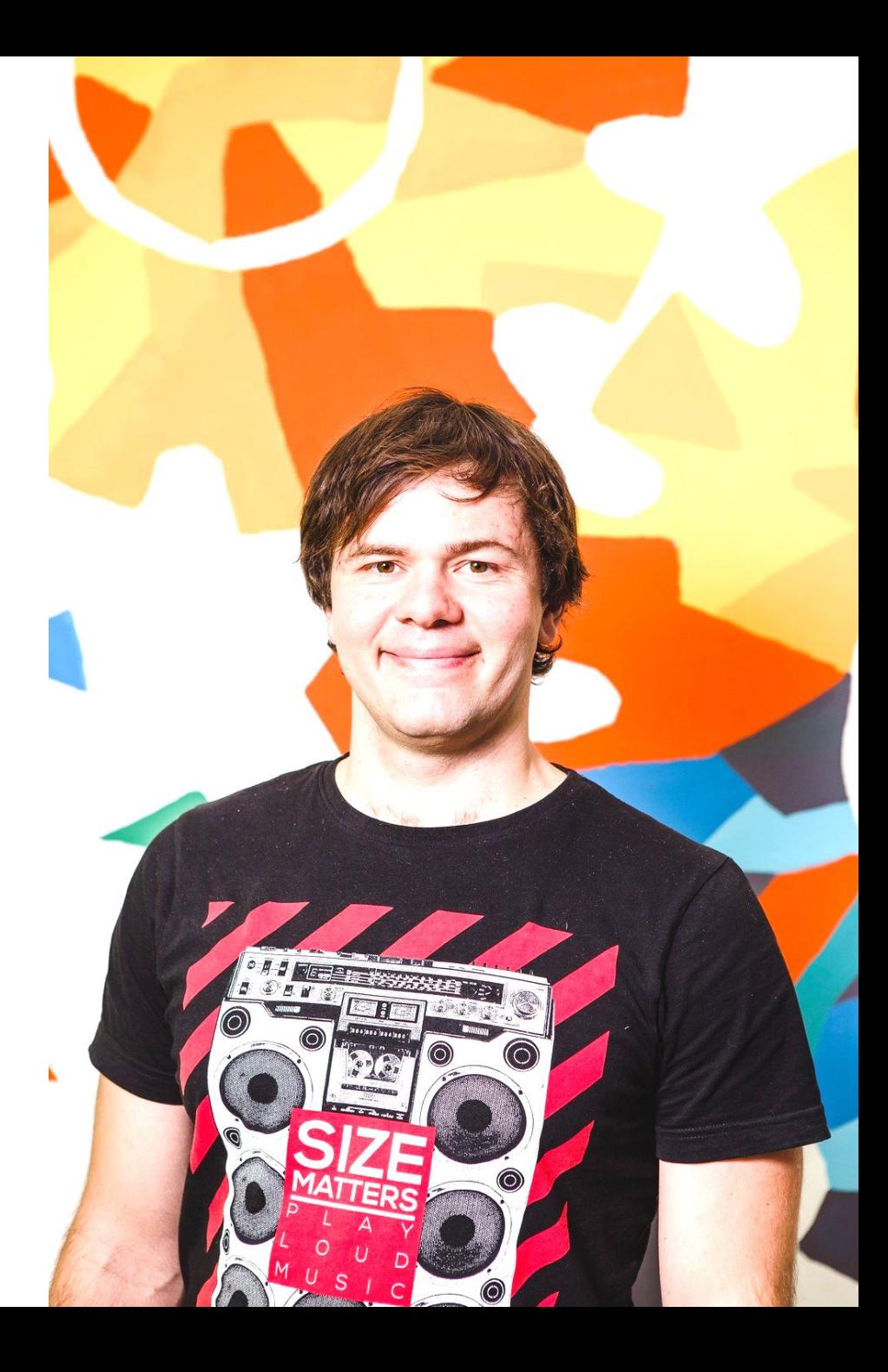